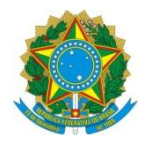

Ministério da Educação **UNIVERSIDADE TECNOLÓGICA FEDERAL DO PARANÁ** *Campus Curitiba* Departamento Acadêmico de Eletrônica (Daeln-CT) **ELF52 – Sistemas Microcontrolados**

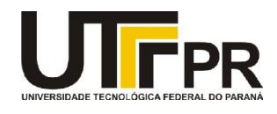

Prof.: Guilherme de S. Peron Prof.: Marcos E. P. Monteiro Prof.: Paulo D. G. da Luz

## **ATIVIDADE COMPLEMENTAR – GPIO1 E GPIO2**

1 Verificar a inicialização da porta J e porta F. Os pinos J0 e J1 estão ligados às chaves tácteis USR\_SW1 e USR\_SW2, respectivamente e os pinos F4 e F0 estão ligados aos LEDs 3 e 4, respectivamente.

## <http://www.elf52.daeln.com.br/Labs/GPIO1.zip>

- a) Baixar e abrir o projeto GPIO1.
- b) Fazer o *build* e executar passo-a-passo para verificar a inicialização das portas.
- c) Executar e testar pressionando os dois botões e verificar se os LEDs acendem.
- d) Fazer um fluxograma deste código; (Opcional)
- 2 Piscar um LED: Baseando-se no exemplo anterior, criar um projeto que pisque um LED (LED1 no pino PN1) a cada intervalo, quando pressionado um botão (USR\_SW1 no pino PJ0).

## <http://www.elf52.daeln.com.br/Labs/GPIO2.zip>

- a) Baixar o projeto GPIO2;
- b) Modificar o arquivo gpio.s para inicializar os GPIO para uma chave e um LED;
- c) Modificar o arquivo main.s para fazer o que foi pedido no enunciado;
- d) Primeiramente faça apenas o LED acender;
- e) Depois que esta parte estiver pronta, faça o LED piscar;
- f) Para fazer o LED piscar utilize a rotina SysTick\_Wait1ms.
- g) Fazer um fluxograma deste código; (Opcional)